FAI

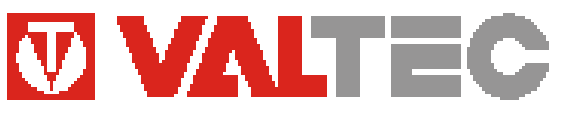

*Произведено по технологии: VALTEC s.r.l., Via Pietro Cossa, 2, 25125-Brescia, ITALY Изготовитель: ООО «Микро Лайн»; Россия, 607630, г. Нижний Новгород, сельский пос. Кудьма, ул. Заводская, строение 2, помещение 1* 

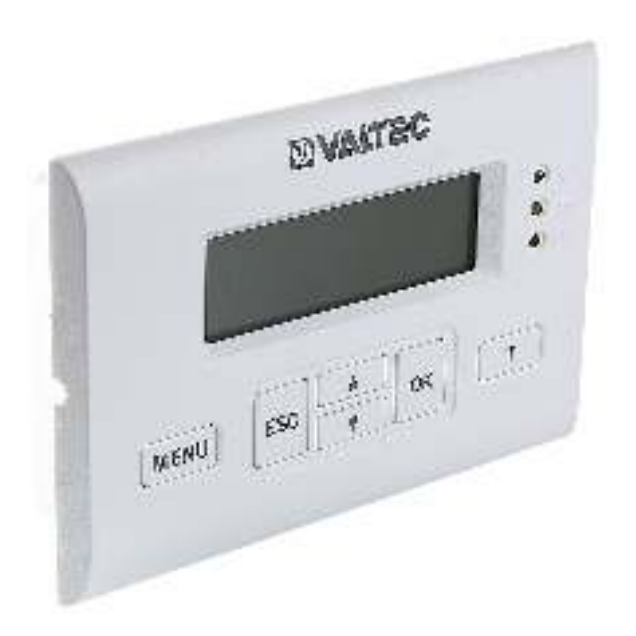

#### **УНИВЕРСАЛЬНЫЙ КОНТРОЛЛЕР ДЛЯ СМЕСИТЕЛЬНЫХ УЗЛОВ**

# Модели: *VT.K300.0.0 VT.K300.W.0*

ПС - 47263

#### *1. Назначение и область применения*

*1.1.* Контроллер *VT.K300* предназначен для управления насосно–смесительным узлом системы теплоснабжения. Контроллер также можно использовать для управления теплогенератором, или циркуляционным насосом.

*1.2*. Регулирование осуществляется на основании информации, получаемой от датчиков температуры теплоносителя, температуры наружного воздуха и температуры внутреннего воздуха в помещении*.* В качестве датчиков применяются датчики температуры типа NTC 10 (входят в комплект поставки).

*1.3.* Регулирование температуры теплоносителя контроллером производится путем подачи управляющего импульсного сигнала на сервопривод термостатического (=24 В) или ротационного клапана смесительного узла. Вычисление требуемой величины управляющего сигнала зависит от выбранного в настройках контроллера типа привода и типа регулирования.

*1.4*. Контроллер *VT.K300* поддерживает следующие типы регулирования:

- по графику зависимости температуры теплоносителя от температуры наружного воздуха (погодозависимое регулирование);

- поддержание заданной температуры воздуха помещения с ограничением температуры теплоносителя по погодозависимому графику;

- поддержание заданной температуры воздуха в помещении;

- поддержание постоянной температуры теплоносителя.

Регулирование происходит автоматически по пропорционально-интегрально-дифференциальному (ПИД) закону.

*1.5.* К котроллеру могут подключаться следующие исполнительные устройства:

- электропривод ротационного клапана (управление посредством двух электромагнитных реле);

- электротермический сервопривод смесительного клапана нормально-закрытого типа (управление с помощью ШИМ сигнала =24 В);

- циркуляционный насос (управление посредством электромагнитного реле).

Контроллер имеет 3 дискретных релейных выхода типа «сухой контакт». В качестве исполнительного механизма вместо ротационного сервопривода возможно подключить любое устройство с релейным управлением (максимальный коммутируемый ток - 2А).

*1.6* Контроллер *VT.K300* производится в следующих модификациях:

*VT.K300.0.0* – стандартная базовая модификация;

*VT.K300.W.0* – модификация контроллера со встроенным WI-FI модулем (далее – модификация «W») и возможностью дистанционного управление через Web-интерфейс и мобильное приложение Valtec «Heat Comfort»

#### *2. Функции, выполняемые контроллером*

- *2.1*. Контроллер выполняет следующие основные функции:
- измерение и индикация температуры наружного воздуха;
- измерение и индикация температуры теплоносителя;
- измерение и индикация температуры внутреннего воздуха помещения;
- управление работой циркуляционного насоса по температуре теплоносителя;
- управление электроприводом ротационного клапана или электротермическим сервоприводом смесительного клапана;
- релейное управление любым исполнительным устройством в дискретном режиме;
- ПИД- регулирование;
- настройка величины гистерезиса;
- поддержание температуры теплоносителя по заданной температурной уставке;
- погодозависимое регулирование температуры теплоносителя;
- регулирование температуры теплоносителя по температуре воздуха в помещении;
- регулирование температуры теплоносителя по температуре воздуха в помещении, с ограничением температуры теплоносителя по заданному погодозависимому графику;
- поддержание одного из 17 температурных графиков для погодозависимого регулирования;
- режим тестирования исполнительных устройств для отладки системы;
- определение аварийных ситуаций при обрыве и замыкании в цепи датчиков;
- оповещение пользователя об авариях, критических ситуациях и отклонении параметров от заданных значений;
- подключение к WI-FI сети (в модификации контроллера «W»);

- возможность дистанционного контроля и управления системой отопления через web-интерфейс и мобильное приложение Valtec «Heat Comfort» (в модификации контроллера «W»).

## *3.Технические характеристики*

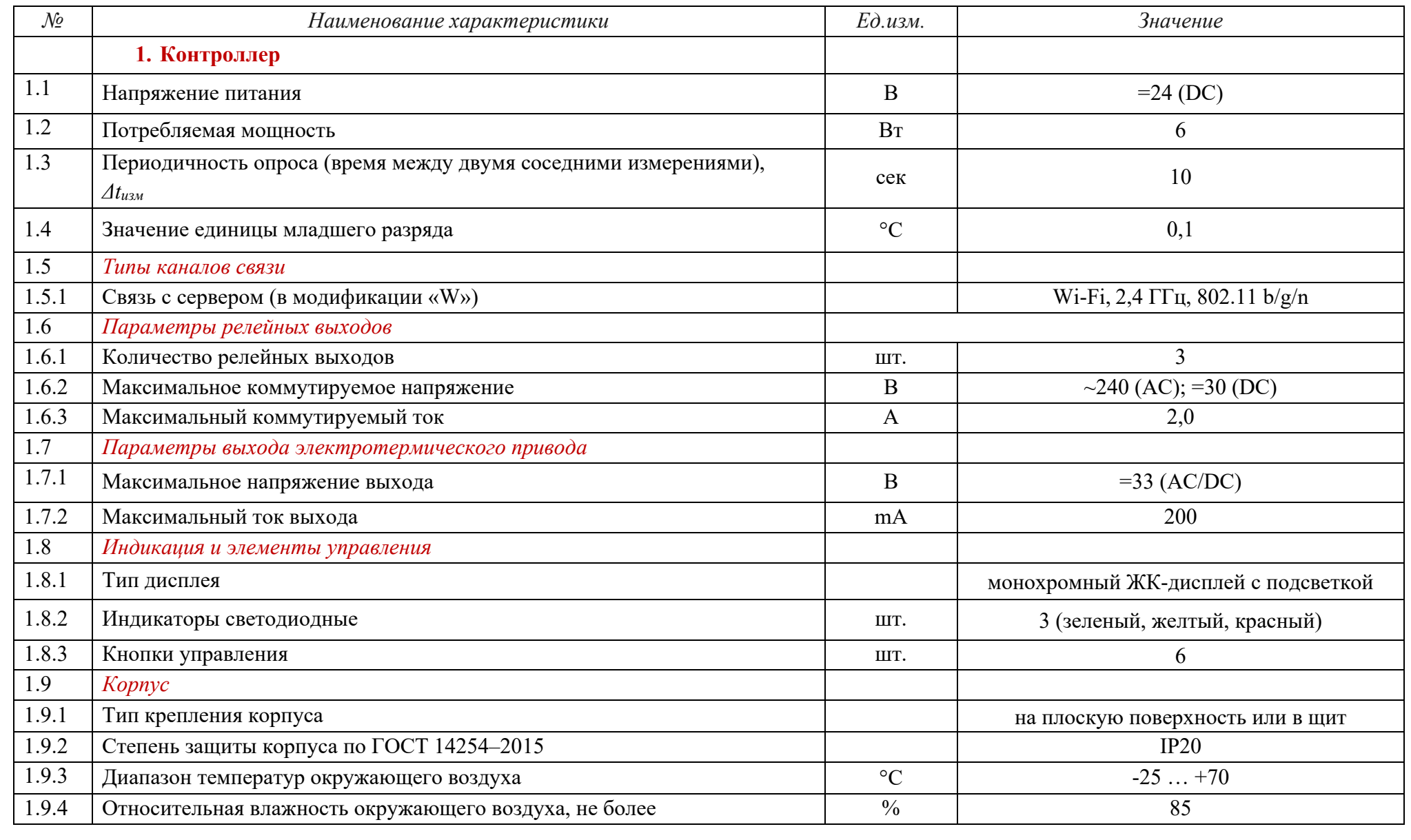

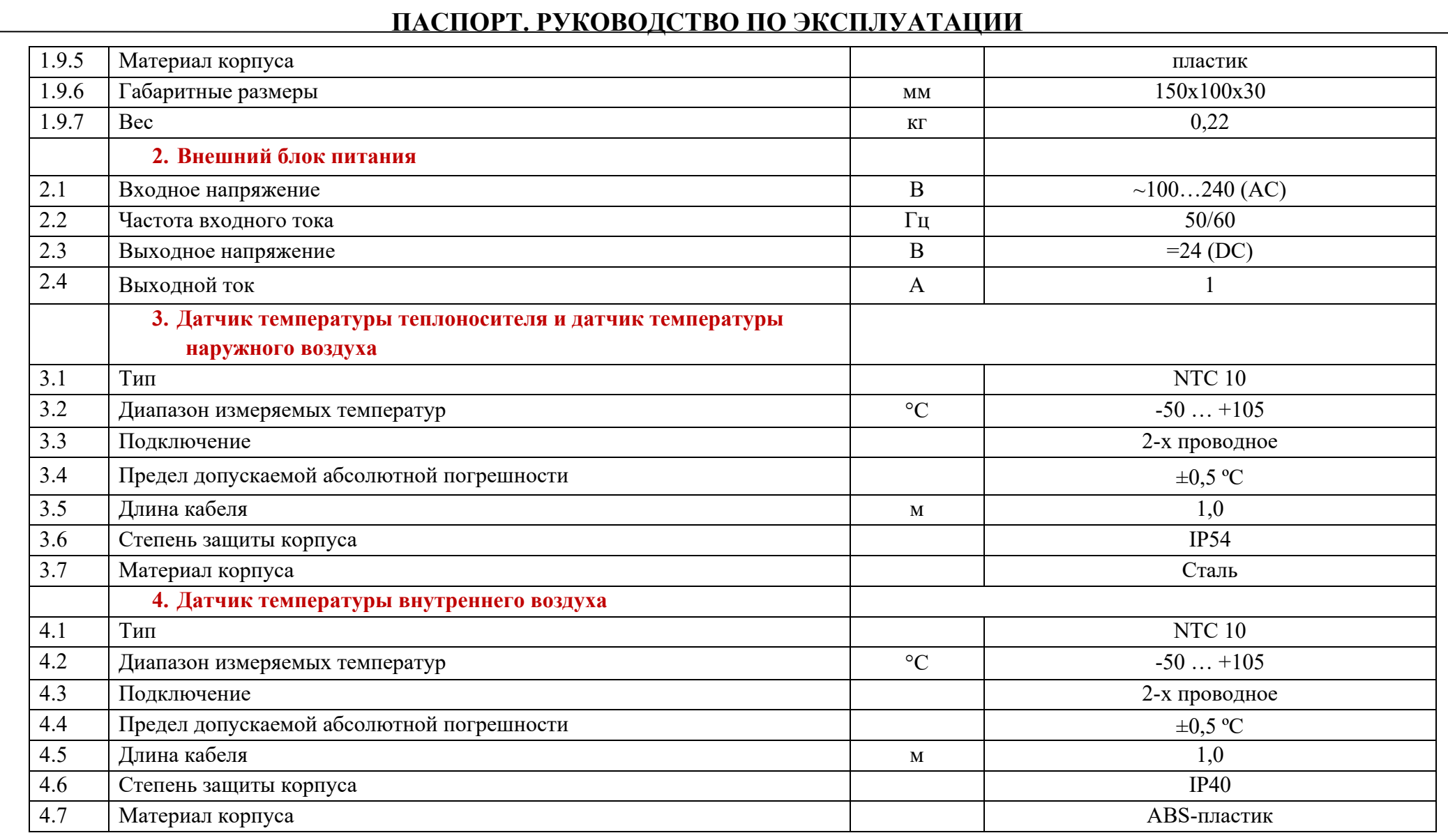

#### *4. Габаритные и присоединительные размеры*

#### *4.1. Контроллер VT.K300*

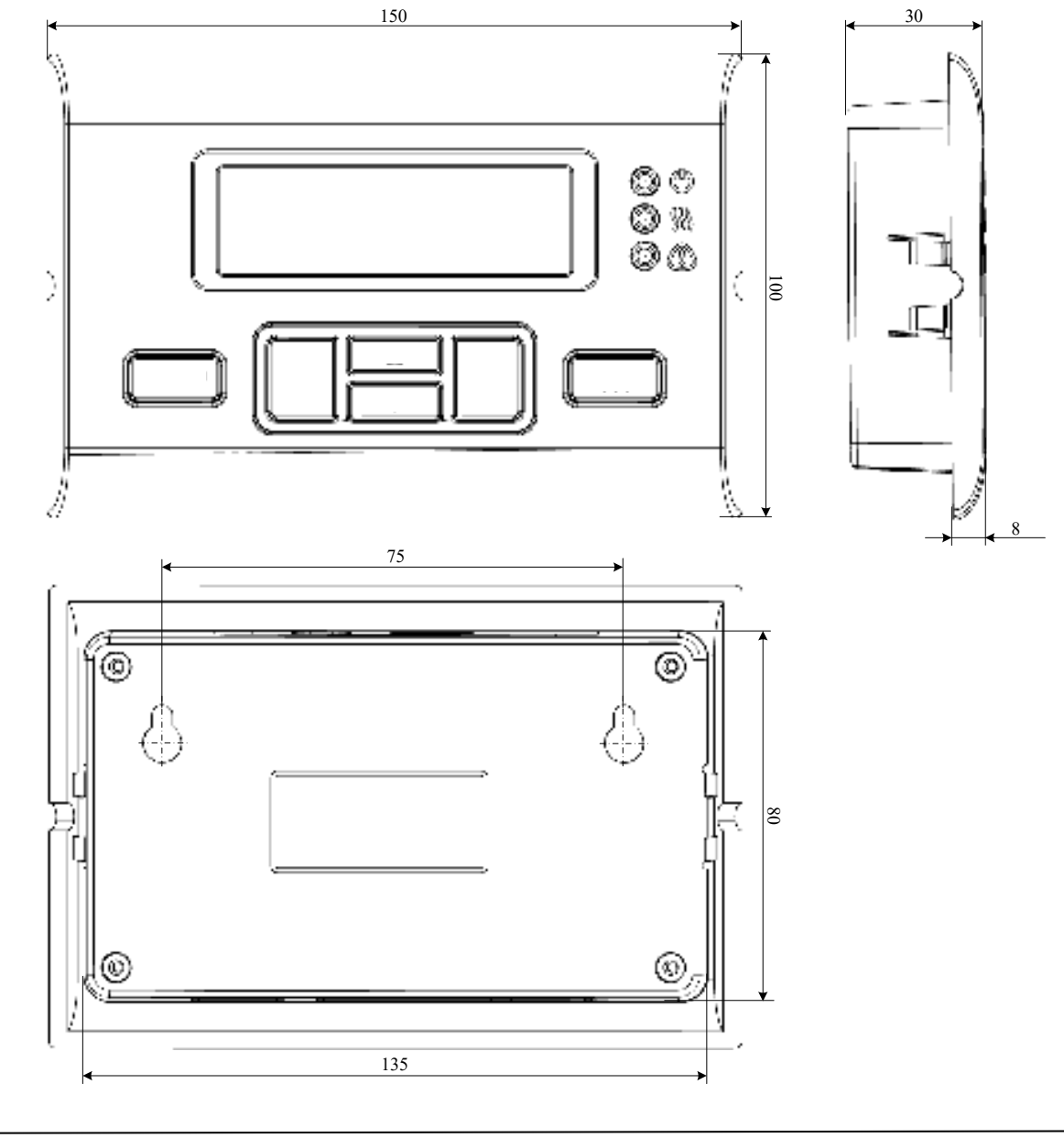

# **ПАСПОРТ. РУКОВОДСТВО ПО ЭКСПЛУАТАЦИИ** *4.2. Датчик температуры теплоносителя с кабелем 1 м* 50  $\vert$ , 1000  $\sigma$ *4.3. Датчик температуры наружного воздуха с кабелем 1 м* 50  $\vert$  1000  $\frac{\partial}{\partial \varnothing}$ *4.4. Датчик температуры внутреннего воздуха с кабелем 1 м* 23 1000  $\infty$  $\frac{8}{\bullet}$ *<sup>Ø</sup>*6 *<sup>Ø</sup>*3

## *5. Указания по монтажу и подключению*

#### *5.1. Меры безопасности*

*5.1.1* По способу защиты от поражения электрическим током контроллер соответствует классу «0» по ГОСТ 12.2.007.0-75.

*5.1.2* При монтаже, эксплуатации и техническом обслуживании необходимо соблюдать требования «Правил технической эксплуатации электроустановок потребителей» и «Правил по охране труда при эксплуатации электроустановок», ГОСТ 23592-96 «Монтаж электрический радиоэлектронной аппаратуры и устройств», а также положения настоящего паспорта.

*5.1.3* Несоблюдение требований нормативных документов при монтаже может привести к сбоям в работе контроллера и/или выходу из строя контроллера и/или выходу из строя оборудования, подключенного к контроллеру, и, как следствие, может привести к неисправности системы отопления в целом.

*5.1.4* Открытые контакты клеммной колодки контроллера при эксплуатации могут находиться под напряжением (величиной до 240 В), опасным для человеческой жизни. Любые подключения к контроллеру и работы по его техническому обслуживанию следует производить только при выключенном питании контроллера и исполнительных механизмов.

*5.1.5* Не допускается попадание влаги на контакты разъёмов и внутрь корпуса контроллера. Запрещается использование контроллера в агрессивных средах с содержанием в атмосфере кислот, щелочей, масел и т.п.

*5.1.6* Подключение, регулировка и техническое обслуживание контроллера и периферийных устройств должны производиться специалистами, изучившими настоящий технический паспорт изделия, имеющими соответствующую квалификацию, образование и опыт работы с аналогичным оборудованием.

#### *5.2. Монтаж контроллера*

*5.2.1* Устройство может монтироваться как на лицевой стороне щита управления способом утопленного (щитового) монтажа, так и на плоской поверхности навесным монтажом. При проектировании места установки необходимо учитывать степень защиты устройства. В случае, если характеристики окружающей среды в месте монтажа контроллера отличаются от требований настоящего паспорта, необходимо предусмотреть конструктивные мероприятия по защите прибора.

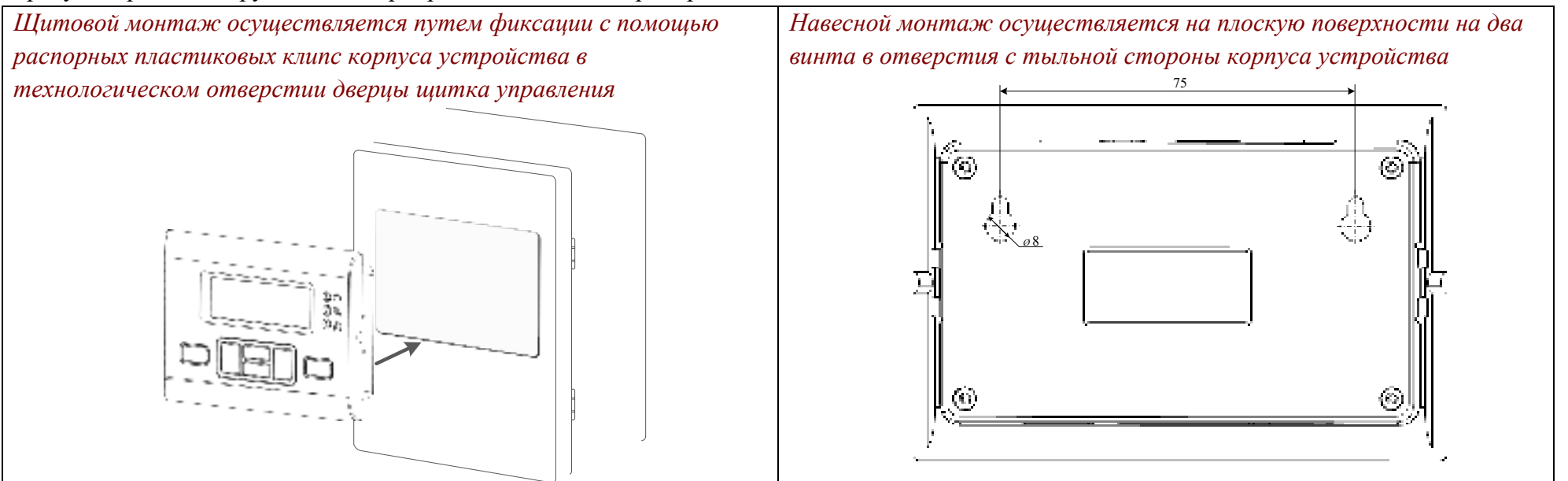

#### *5.3. Монтаж датчиков и внешних линий связи*

*5.3.1* Монтаж датчика температуры наружного воздуха рекомендуется производить на северной стороне здания в удаленном от окон месте, чтобы солнечный свет и теплый воздух не влияли на температурные показания.

*5.3.2* Монтаж датчика температуры теплоносителя производится в погружную гильзу трубопровода. Допускается накладной монтаж датчика на трубопровод.

*5.3.3* Датчик температуры внутреннего воздуха устанавливается на высоте 1,5-2 метра от уровня пола в удалении от окон и нагревательных приборов.

*5.3.4* Монтаж всех внешних кабельных линий следует проводить в защитных гофрированных трубах. Часть кабельной линии датчика наружной температуры, расположенная на открытом воздухе, прокладывается в металлорукаве соответствующего диаметра.

*Параметры линий соединения контроллера с датчиками и исполнительными механизмами:* 

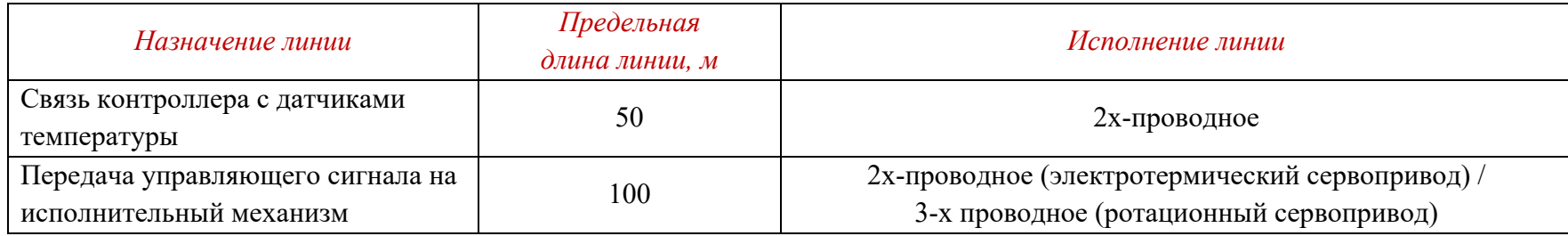

*5.3.5* Для обеспечения надежности электрических соединений рекомендуется использовать кабели с медными многопроволочными жилами. Для оконцевания жил кабеля следует применять втулочные наконечники соответствующего диаметра. Зачистку и оконцевание жил необходимо выполнять с таким расчетом, чтобы оголенные концы после подключения к контроллеру не выступали за пределы клеммника.

*5.3.6* При монтаже линий «контроллер-датчик» следует выделить их в самостоятельную трассу (или несколько трасс). Трассы рекомендуется располагать отдельно от силовых кабелей, а также от кабелей, создающих высокочастотные и импульсные сетевые помехи (возможны помехи, вызываемые неисправностью люминесцентных и светодиодных светильников). Сечение жил кабелей датчиков должно быть не менее 0,5 мм<sup>2</sup>. Сопротивление одной кабельной жилы не должно превышать 1,5 Ом (при 20  $\pm$  5 °C) во избежание дополнительной погрешности измерений, вызванной сопротивлением линии связи. При прокладке кабеля датчика на расстояние свыше 10 метров следует применять кабель с защитным экраном.

*5.3.7* Все соединения должны быть выполнены в соответствии со схемой, представленной на рисунке:

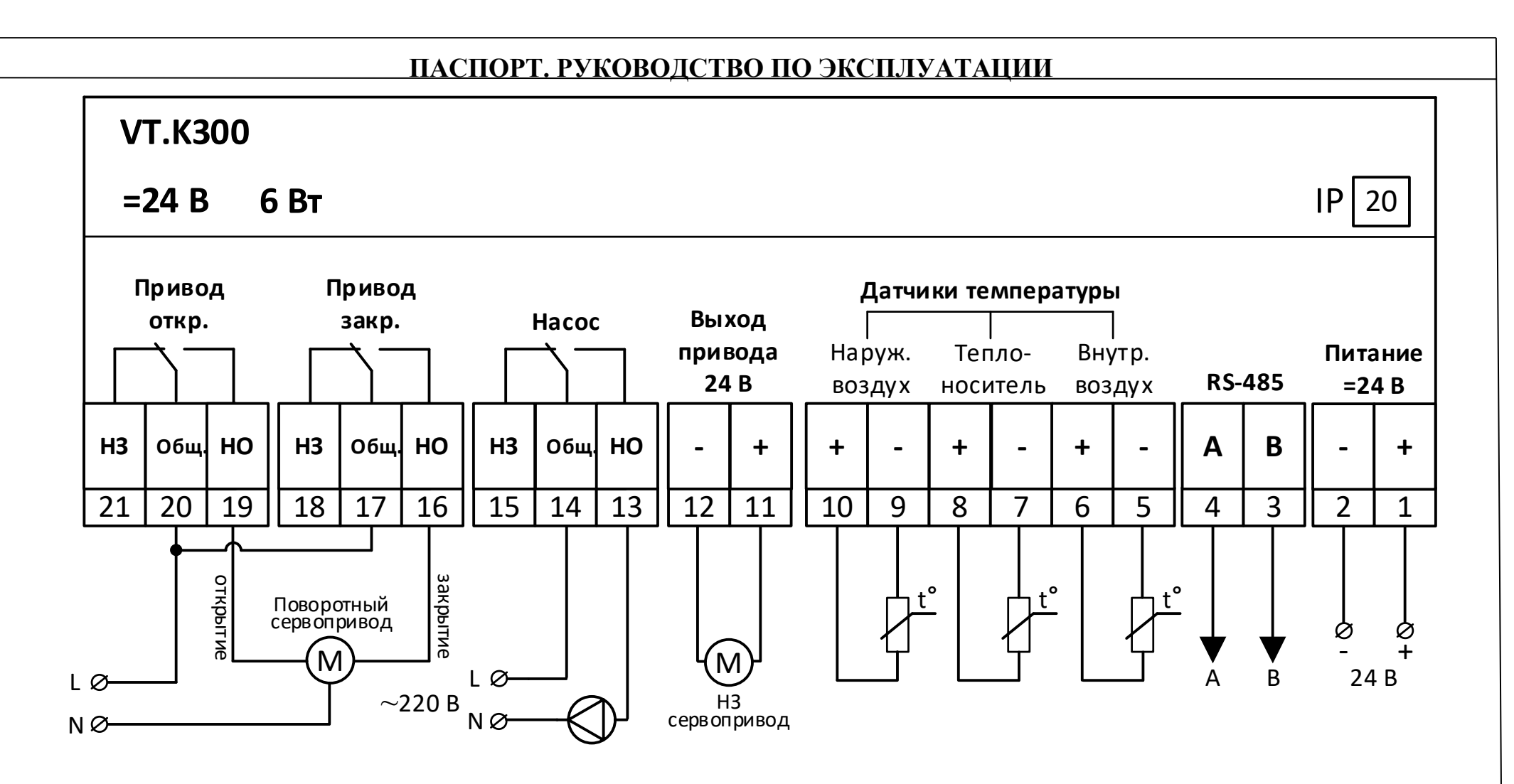

5.3.9 Подключение электротермического сервопривода производится напрямую к клеммам 11 и 12, при этом к контроллеру могут быть подключены как двухпозиционные электротермические сервоприводы с переменным, так и с постоянным напряжением питания. Максимальный ток выхода 200 мА. Исполнение сервопривода должно быть «нормально-закрытым». Рекомендуемые к использованию сервоприводы Valtec: *VT.TE3041.0.024*, *VT.TE3043.0.024*.

*5.3.10* Управление ротационным сервоприводом осуществляется с помощью двух электромагнитных реле с НО и НЗ группой переключающих контактов. Каждое реле отвечает за вращение привода в одну из сторон (на открытие и закрытие).

Подключение сервопривода производится к клеммам 19 (сигнал на открытие) и 16 (сигнал на закрытие). Фазное напряжением подается на клеммы 20 и 17 (общие контакты реле привода). Нейтральный проводник подключается к приводу напрямую. При подаче контроллером

сигнала на открытие или закрытие привода, замыкается контакт соответствующего реле, замыкая управляющую цепь. Максимальный ток коммутации реле – 2 А. В качестве ротационного привода применяется привод с импульсным управлением. Рекомендуемые к использованию сервоприводы Valtec: *VT.M106/230*, *VT.M106/24*.

*5.3.11* Подключение насоса осуществляется по аналогии с подключением ротационного сервопривода: нейтральный провод подключается напрямую к насосу, а фазный – «в разрыв» через контакты реле управления насосом (14 и 13). Максимальный ток коммутации реле – 2 А.

Для наибольшей вариативности подключаемых исполнительных устройств и универсальности логики работы контроллера на клеммнике устройства выведены обе контактные группы каждого из реле.

#### *5.4. Подключение контроллера к электропитанию*

*5.4.1.* Питание контроллера осуществляется от внешнего источника стабилизированного питания ~220 / =24 В, входящего в комплект поставки устройства. Подключение источника питания следует производить к сети 220 В / 50 Гц, не связанной непосредственно с питанием мощного силового оборудования. Во внешней цепи рекомендуется установить автоматический выключатель питания, обеспечивающий отключение источника питания контроллера от сети. Подключение источника питания к контроллеру производить, строго соблюдая полярность.

#### *6. Элементы индикации и управления*

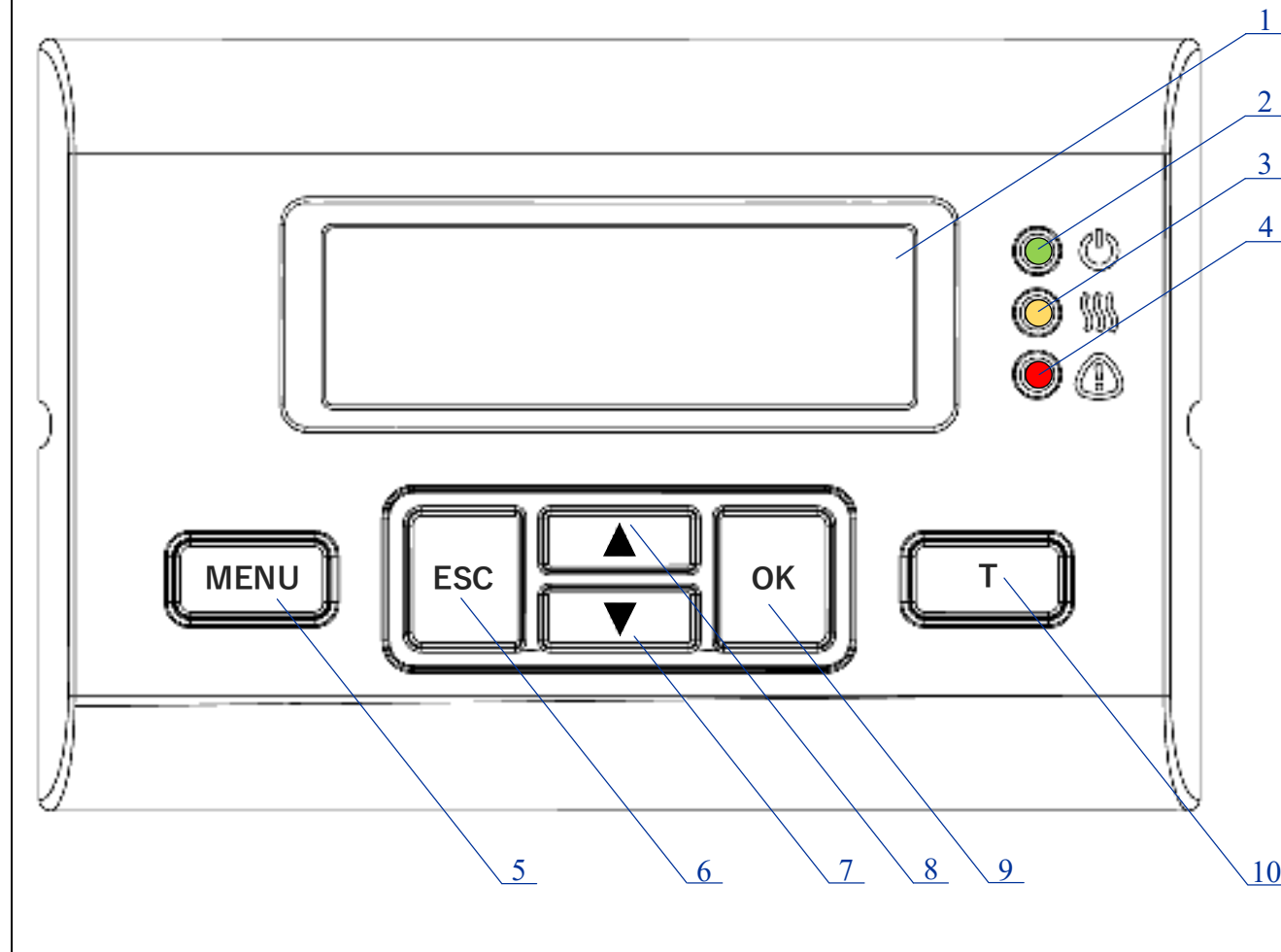

1 – монохромный ЖК-дисплей с подсветкой, отображает текущее состояние системы;

- 2 индикатор наличия питания и состояния подключения к сети WI-FI:
- мерцает при наличии питания контроллера,

- горит постоянно при корректном подключении к сети WI-FI (в модификации «W»);

3 – индикатор режима нагрева (горит при нахождении системы отопления в состоянии нагрева);

4 – индикатор аварийной ситуации (горит при обрыве или коротком замыкании одного из датчиков температуры);

5 – кнопка перехода в меню контроллера;

6 – кнопка возврата к предыдущему состоянию меню;

7 – кнопка перехода к нижней строке меню / уменьшения редактируемого значения;

8 – кнопка перехода к верхней строке меню / увеличения редактируемого значения;

9 – кнопка установки выбранного значения;

10 – кнопка вызова меню температур / кнопка перехода к следующей странице набора символов при вводе данных WI-FI – сети.

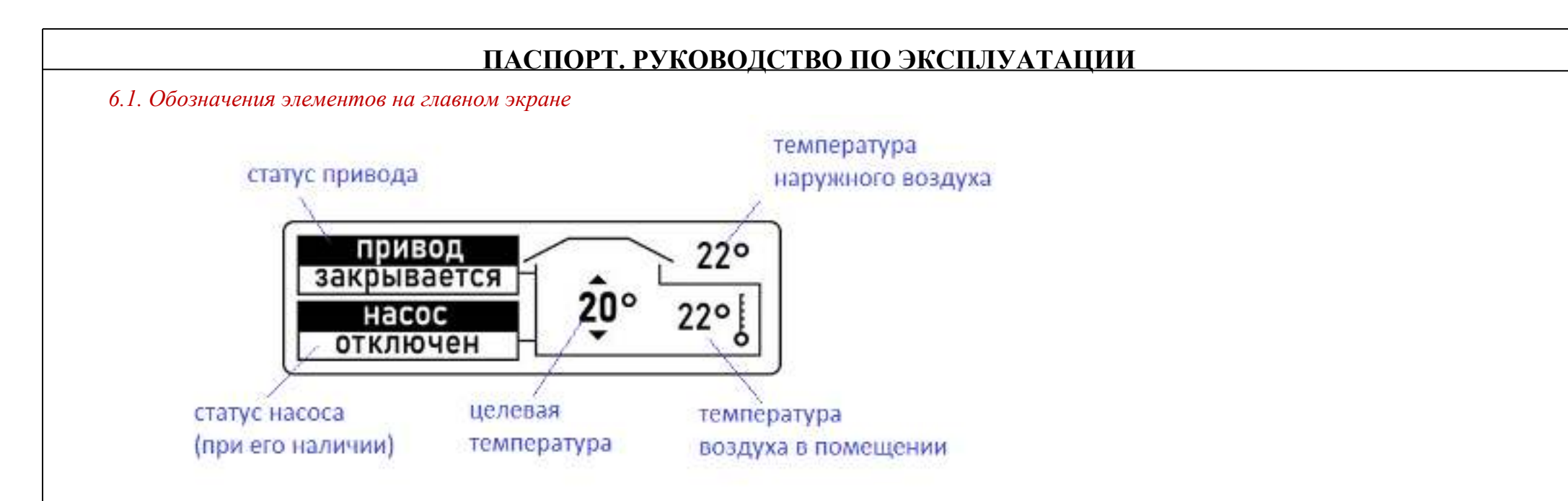

## *7. Настройки контроллера*

#### *7.1. Меню настроек*

Нажатие кнопки **MENU** переключает экран в меню настроек контроллера. На экране отображается список разделов меню. Выделенный пункт меню подсвечивается цветовой инверсией.

П

*Примечание*: для просмотра всех пунктов меню и подменю предусмотрена прокрутка экрана кнопками

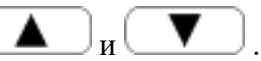

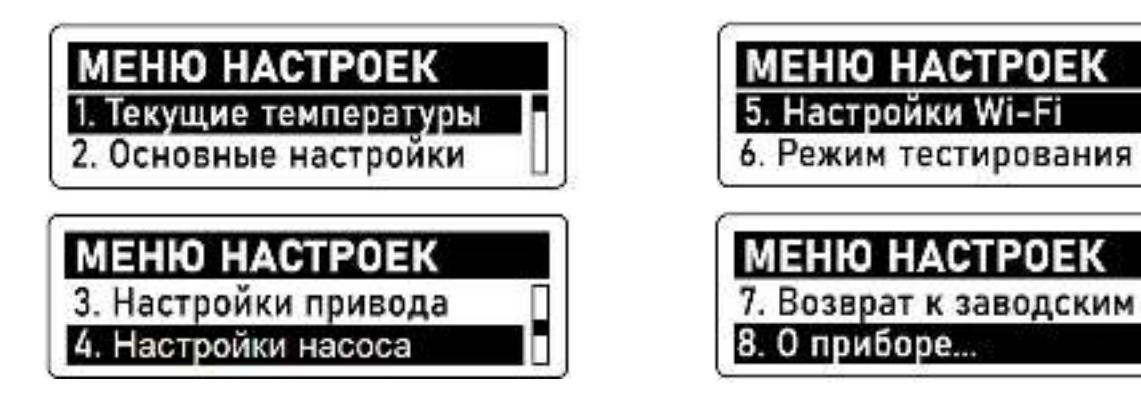

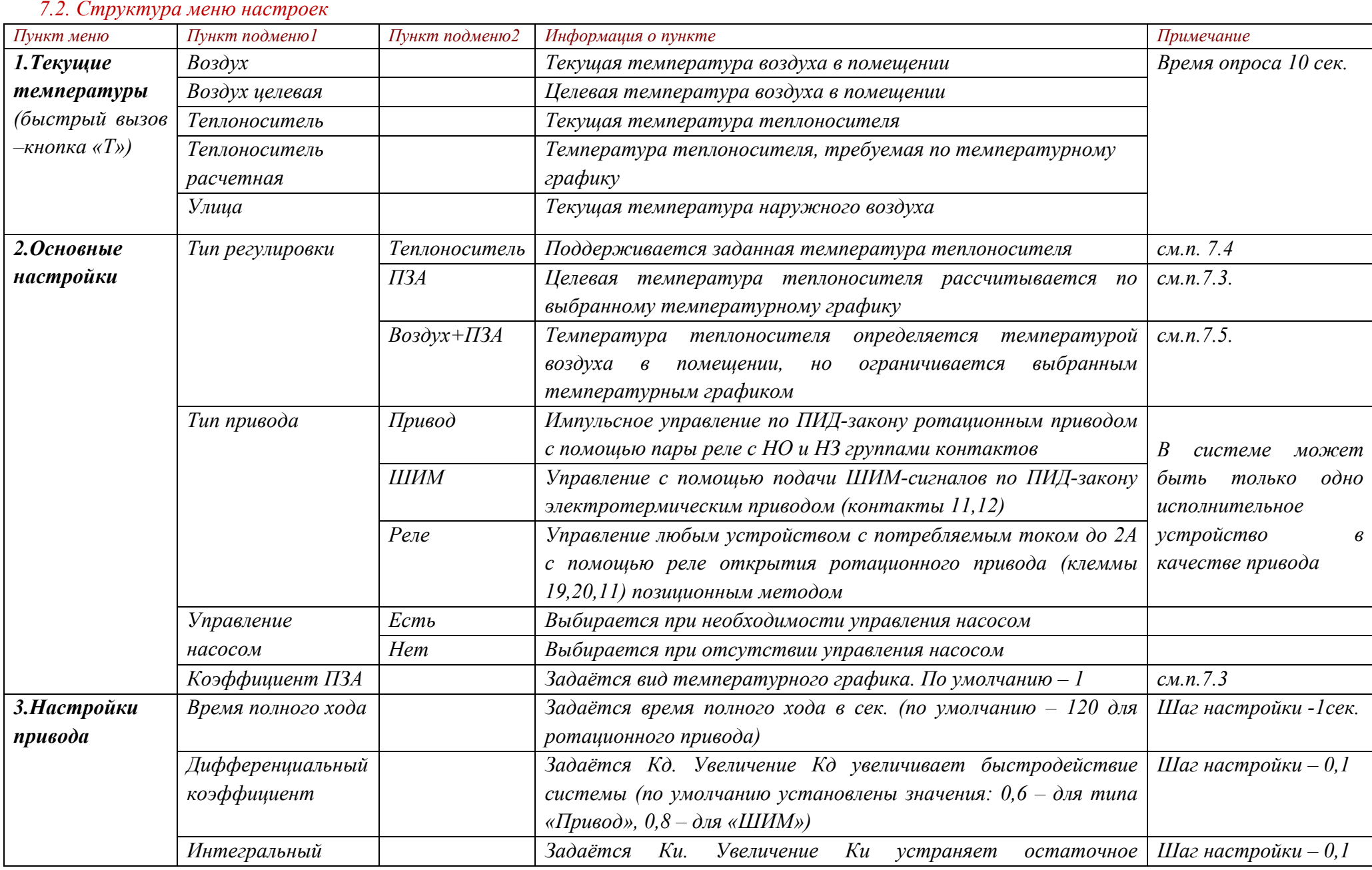

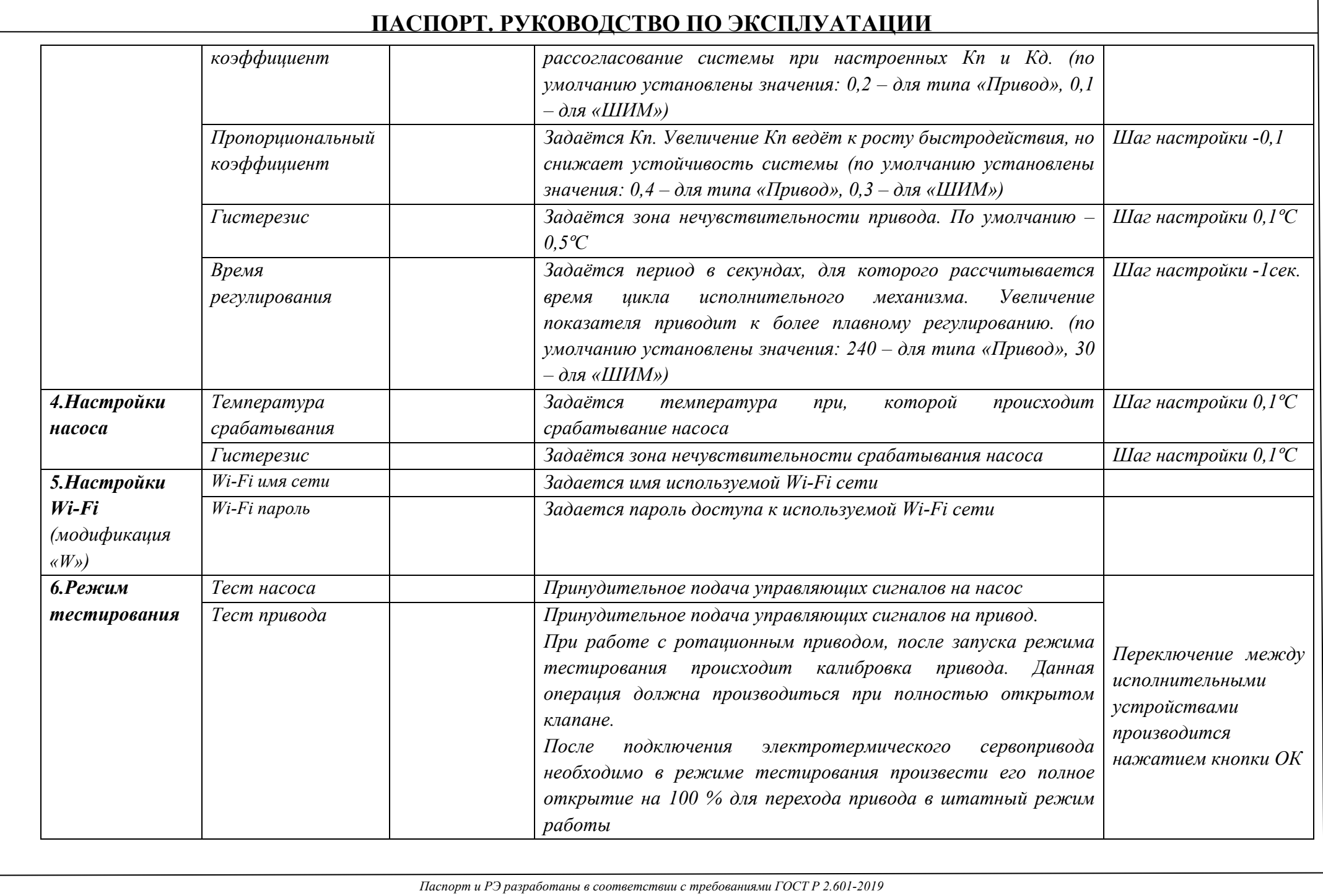

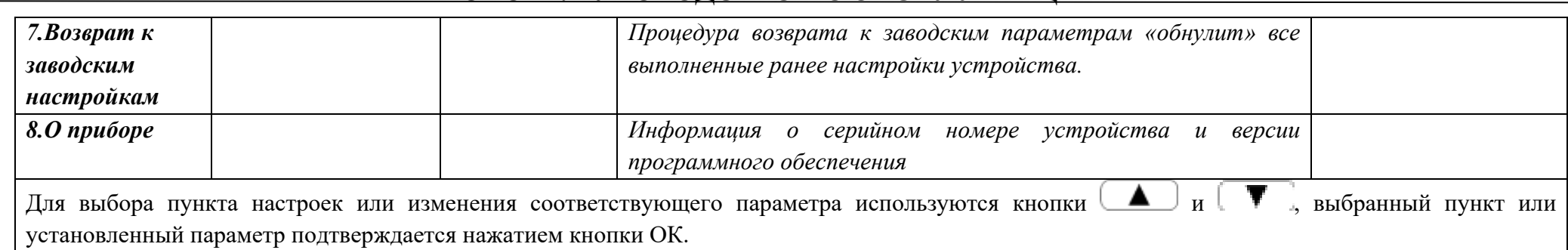

#### *7.3. Тип регулирования «ПЗА».*

График зависимости температуры теплоносителя от наружного воздуха (кривая отопления) выбирается путем задания значения коэффициента ПЗА:

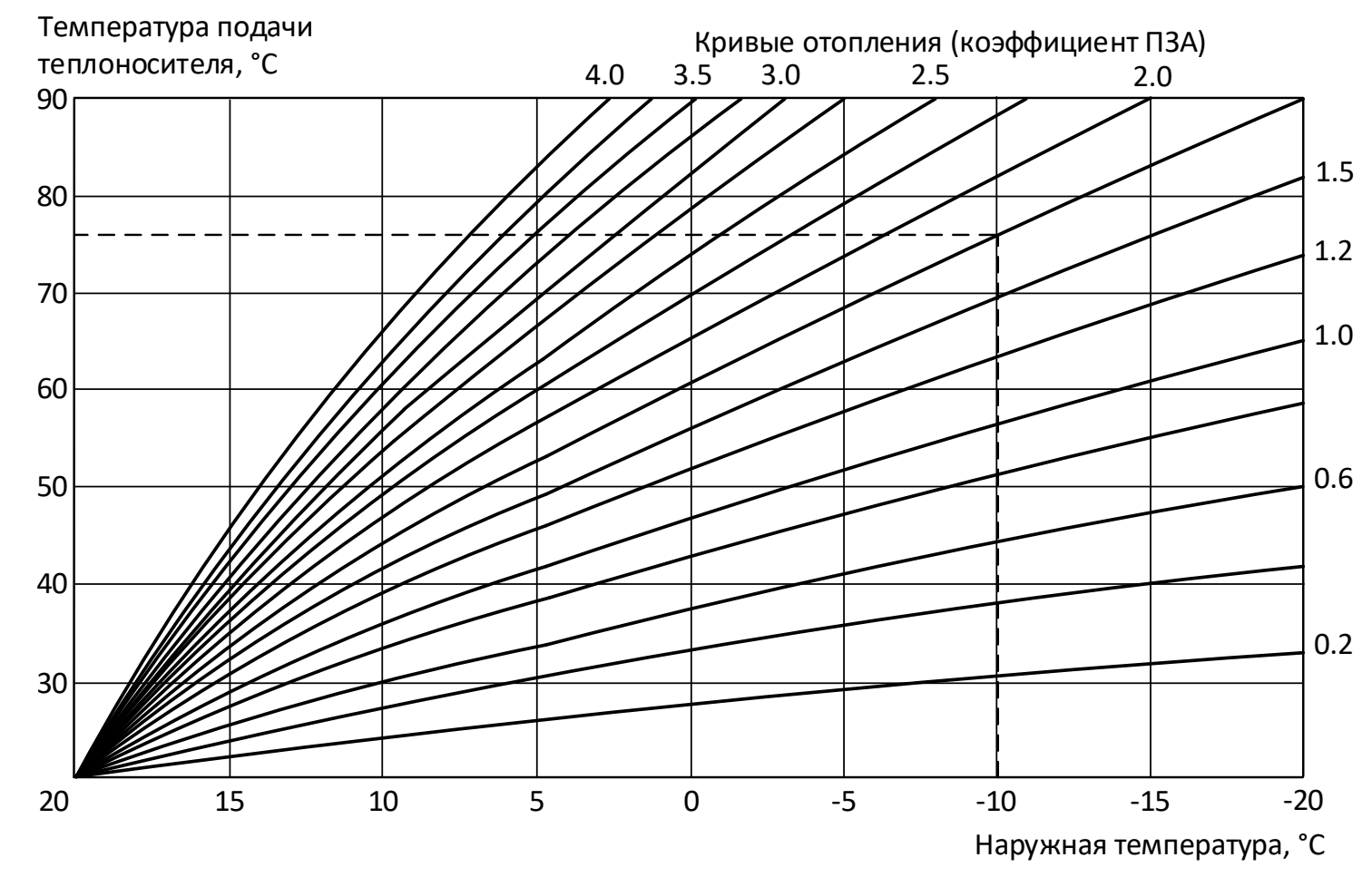

Все кривые отопления рассчитаны для целевой температуры воздуха в помещении 20 °С.

Существует возможность изменения целевой температуры – это приведет к сдвигу выбранной через коэффициент ПЗА кривой отопления. *Например, если в помещении нужно поддерживать 23 °С – необходимо сдвинуть кривую относительно изначального графика вверх, если необходима целевая температура воздуха 17 °С – кривую нужно сдвинуть вниз*. Вид графиков со сдвигом представлен на рисунке ниже.

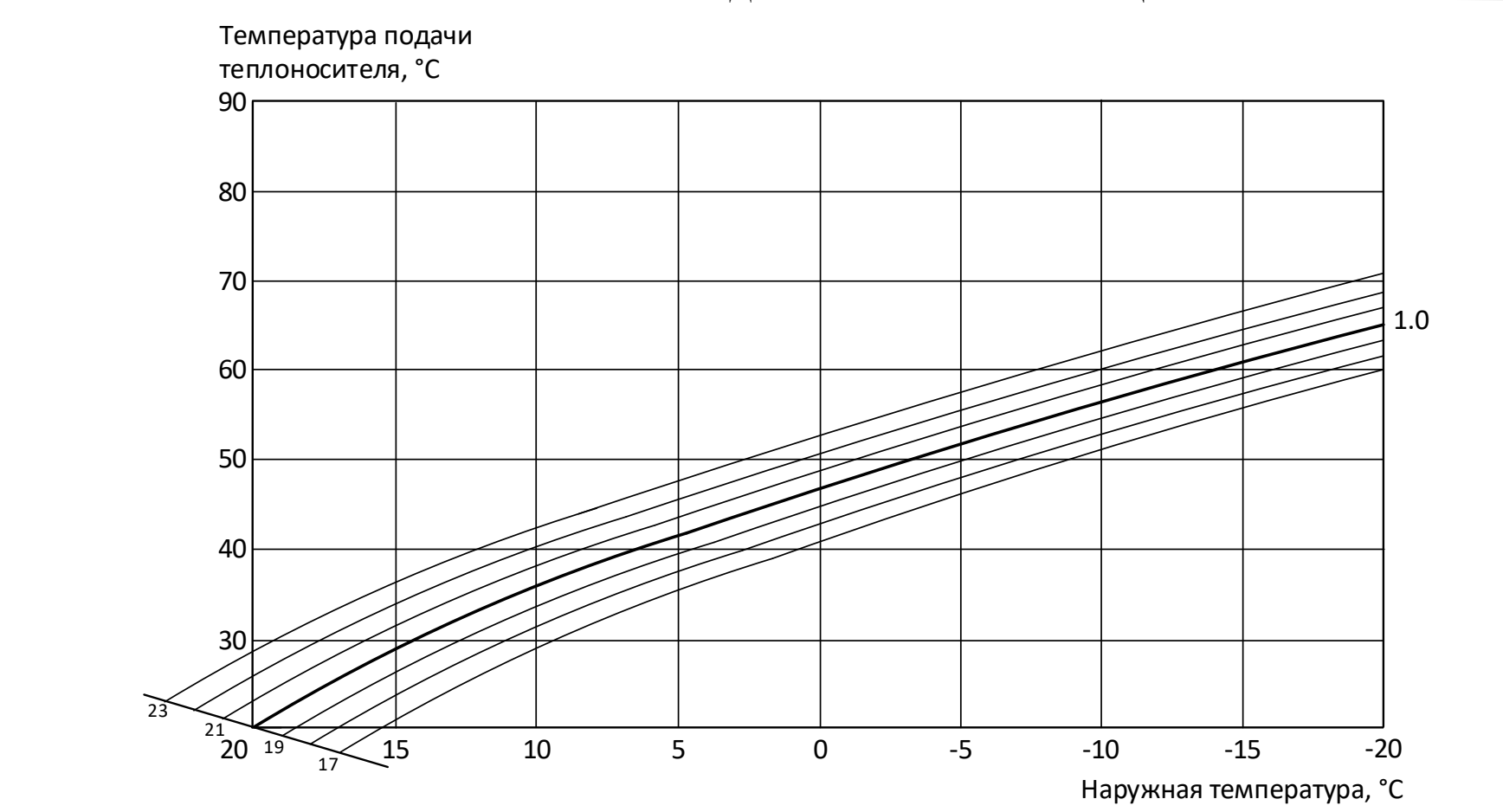

Для изменения целевой температуры воздуха в режиме регулирования по ПЗА на главном экране необходимо нажать ОК – поле выбора целевой температуры подсветится цветовой инверсией, после чего кнопками  $\Box$  и выбирается необходимое численное значение и подтверждается нажатием кнопки ОК.

*7.4.* Тип регулирования «Теплоноситель» используется для поддержания постоянной температуры теплоносителя по заданному пользователем целевому значению.

*7.5.* В режиме «Воздух+ПЗА», при заданном коэффициенте ПЗА равном 0, регулирование происходит по температуре воздуха в помещении. При установленном ненулевом коэффициенте ПЗА максимальная температура теплоносителя в системе будет ограничиваться заданным

температурным графиком (кривой отопления). Целевая температура воздуха в помещении устанавливается пользователем вручную на главном экране.

*7.6*. При корректно подобранных параметрах привода время выхода системы в устойчивый режим работы, в зависимости от внешних условий, может достигать 60…180 минут.

*7.7.* После изменения настроек привода необходимо произвести перезагрузку контроллера путем отключения питания на 20…30 секунд.

*7.8*. Настройку контроллера следует производить после проведения всех электрических подключений в следующем порядке:

- выбрать необходимый тип регулирования;
- выбрать тип используемого в системе привода (или другого исполнительного устройства для релейного управления);
- указать наличие циркуляционного насоса в системе;

 - проверить и при необходимости произвести корректировку настроек для привода и насоса (после изменении настроек привода – перезагрузить контроллер);

- при необходимости проверить функционирование устройств вручную в режиме тестирования.

#### *8. Алгоритм работы контроллера в аварийных ситуациях*

*8.1.* При возникновении аварийной ситуации, вызванной выходом из строя датчиков температуры, на лицевой панели устройства загорается красный аварийный индикатор, на дисплей выводится сообщение о потере связи с конкретными датчиками, и контроллер автоматически переходит к работе по аварийному алгоритму. При этом главный экран устройства блокируется до восстановления связи с датчиками.

*8.2*. При потере связи с датчиком наружного воздуха в режимах регулирования «ПЗА» или «Возд.+ПЗА» контроллер рассчитывает необходимую температуру теплоносителя относительно условно принятой температуры наружного воздуха в 0 °C.

*8.3.* При потере связи с датчиком температуры внутреннего воздуха в режиме регулирования «Возд.+ПЗА» контроллер осуществляет регулирование температуры теплоносителя относительно выбранного в параметре «Коэффициент ПЗА» температурного графика (кривой отопления).

*8.4.* При потере связи с датчиком температуры теплоносителя контроллер фиксирует текущее положение привода (или другого исполнительного устройства) до восстановления связи с температурным датчиком с последующим выходом в нормальный режим работы.

*8.5.* При замене датчика температуры на датчик, не входивший в первоначальный комплект поставки устройства, рекомендуется предварительно произвести сброс контроллера к заводским настройкам.

#### *9. Настройки Wi-Fi (в модификации контроллера «W»)*

*9.1.* Настройки Wi-Fi-соединения сводятся к указанию имени используемой Wi-Fi-сети и пароля доступа к ней.

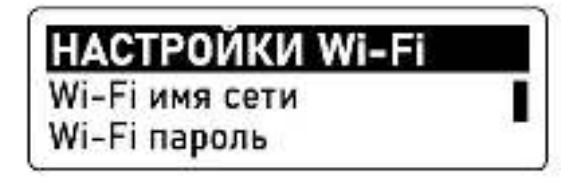

*9.2*. Для ввода имени сети Wi-Fi необходимо выбрать в подменю «Настройки Wi-Fi» пункт «Wi-Fi имя сети» и в появившемся поле ввести имя используемой сети.

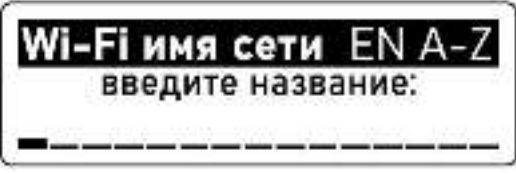

Каждый символ вводится путем выбора кнопками  $\Box$  и необходимого знака из общего набора. Все символы разделены на группы, страница с текущей группой символов указана в правом верхнем углу экрана. Подтверждение выбранного символа и переход ко

вводу следующего производится нажатием кнопки **OK** .

Обозначение групп символов:

- группа «EN A-Z» заглавные буквы латинского алфавита;
- группа «EN a-z» строчные буквы латинского алфавита;
- группа «RU А-Я» заглавные буквы русского алфавита;
- группа «RU а-я» строчные буквы русского алфавита;
- группа «123» арабские цифры;
- группа «СИМВ» дополнительные символы.

Для смены группы символов используется кнопка **<sup>T</sup>** . Каждое нажатие меняет группу на следующую по очереди. Длина имени сети ограничена 12 символами.

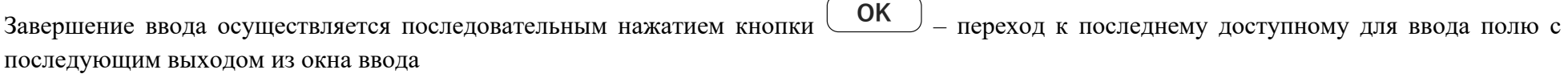

*9.3.* Для ввода пароля сети Wi-Fi необходимо выбрать в подменю «Настройки Wi-Fi» пункт «Wi-Fi пароль» и в появившемся поле ввести пароль используемой сети.

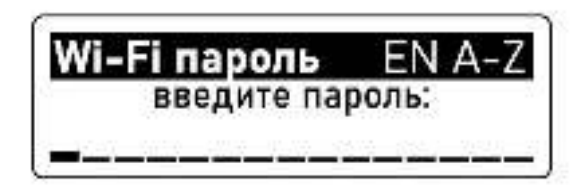

Алгоритм ввода пароля сети Wi-Fi аналогичен алгоритму ввода имени сети. Длина пароля сети ограничена 12 символами.

*9.4*. При успешном соединении с сетью, Wi-Fi зеленый индикатор питания на панели контроллера (2) перестанет мерцать и будет гореть постоянно. В случае потери питания и его восстановления, контроллер будет автоматически подключаться к Wi-Fi–сети, ранее заданной в настройках.

Не рекомендуется использование в имени и пароле сети знаков препинания и специальных символов.

*9.5.* Частота канала Wi-Fi-сети для контроллера должна быть 2,4 ГГц.

#### *10. Мобильное приложение Valtec «Heat Comfort» и Web-интерфейс (в модификации контроллера «W»)*

*10.1.* Перед началом дистанционной работы с устройством необходимо произвести настройку соединения контроллера с сетью Wi-Fi, в соответствии с указаниями раздела 9 настоящего паспорта.

*10.2. Регистрация в системе Valtec «Heat Comfort»*

*10.2.1.* На тыльной стороне корпуса контроллера VT.K300.W.0 размещена наклейка с данными для регистрации в системе, содержащая индивидуальные логин и пароль для контроллера, а также QR-код для упрощенного доступа к загрузке мобильного приложения и ввода данных.

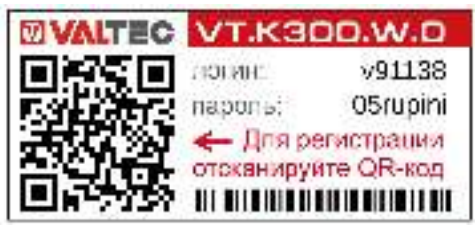

*10.2.2.* При сканировании мобильным устройством QR-кода с наклейки пользователь получает ссылку для скачивания приложения *Valtec «Heat Comfort»*, тип системы мобильного устройства (Android / iOS) определяется автоматически.

Мобильное приложение находится в свободном доступе в Google Play Market и Apple Store (критерий для поиска – «valtec heat comfort»).

После установки и запуска приложения необходимо пройти процедуру аутентификации – ввести логин и пароль, указанные на наклейке.

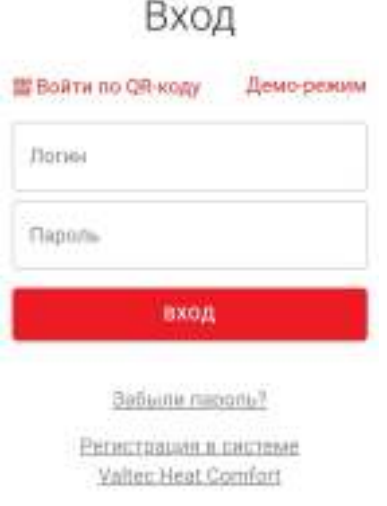

При выборе «Войти по QR-коду» повторное сканирование кода приводит к автозаполнению логина и пароля и входу в систему. В деморежиме осуществлена возможность предварительного ознакомления с интерфейсом системы без подключения конкретного устройства к ней.

*10.2.3*. Для регистрации контроллера через Web-интерфейс и входа в систему необходимо зайти на сайт www.heatcomfort.valtec.ru/ и в аналогичном диалоговом окне ввести логин и пароль, указанные на наклейке контроллера.

К одному аккаунту *Valtec «Heat Comfort»* можно подключить до 5 контроллеров. Добавление нового устройства осуществляется по его серийному номеру (информация о серийном номере устройства содержится в разделе «О приборе» меню контроллера).

*10.3. Мобильное приложение Valtec «Heat Comfort»*

*10.3.1.* Мобильное приложение *Valtec «Heat Comfort»* визуализирует в простом и удобном для пользователя интерфейсе систему отопления, позволяет дистанционно управлять системой, осуществлять мониторинг всех параметров и событий.

Интерфейс представлен четырьмя вкладками: «Отопление», «Состояние», «Графики», «События» и панелями состояния контроллера и переключения между вкладками.

10.3.2. Вкладка «Отопление».

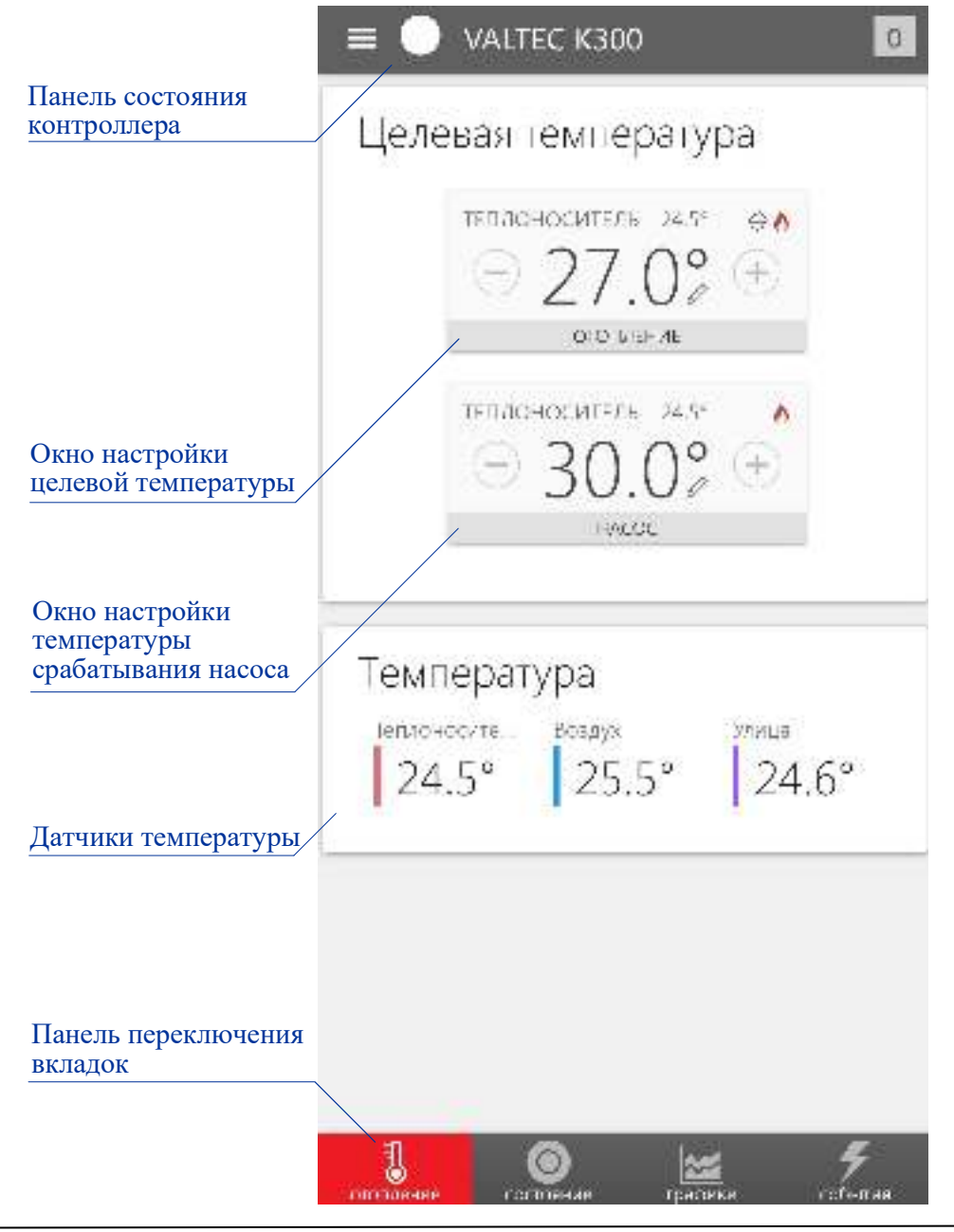

Данная вкладка содержит поля для ручной регулировки целевых температур теплоносителя или воздуха (в зависимости от выбранного при настройке типа регулирования) и включения / отключения циркуляционного насоса, а также индикацию показаний со всех датчиков.

- индикатор работы в режиме погодозависимого регулирования;

- индикатор состояния нагрева системы;

- индикатор изменения целевой температуры;

- кнопки ручной регулировки целевой температуры.

*10.3.3.* Вкладка «Состояние».

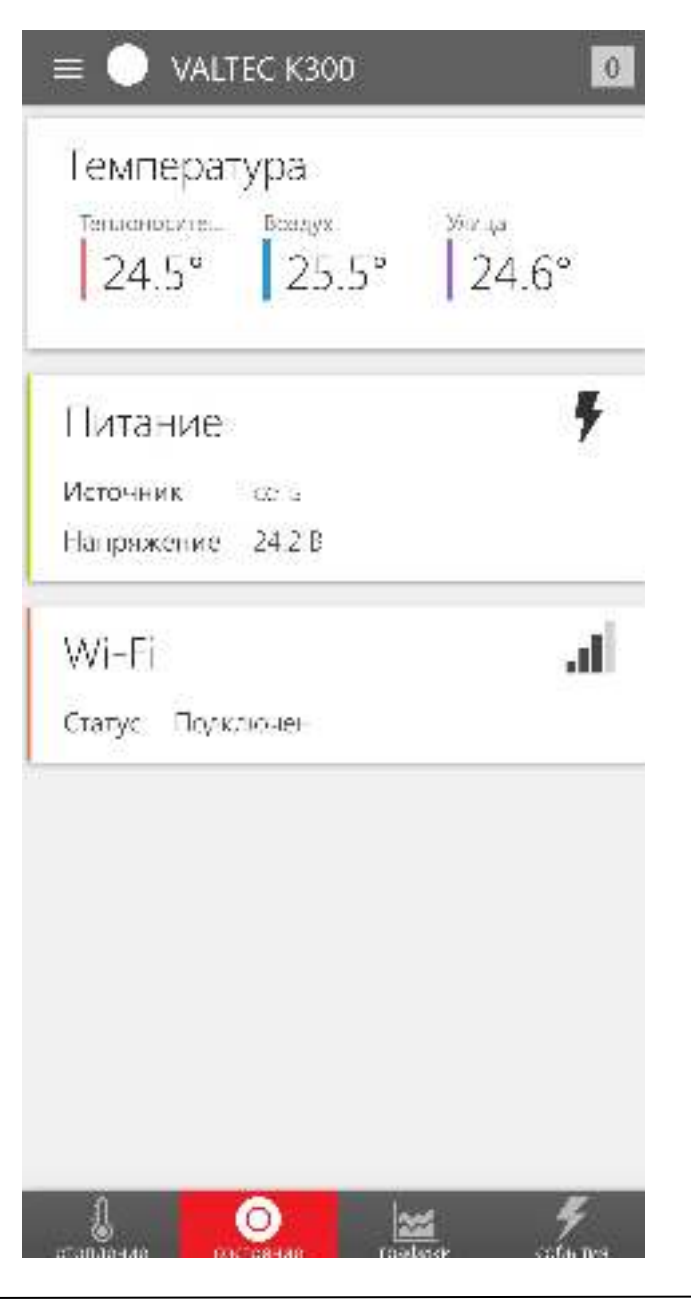

Вкладка «Состояние» содержит информацию о статусе подключения к Wi-Fi-сети, уровне сигнала, текущем напряжении питания котроллера, индикацию показаний температуры со всех датчиков.

*10.3.4*. Вкладка «Графики».

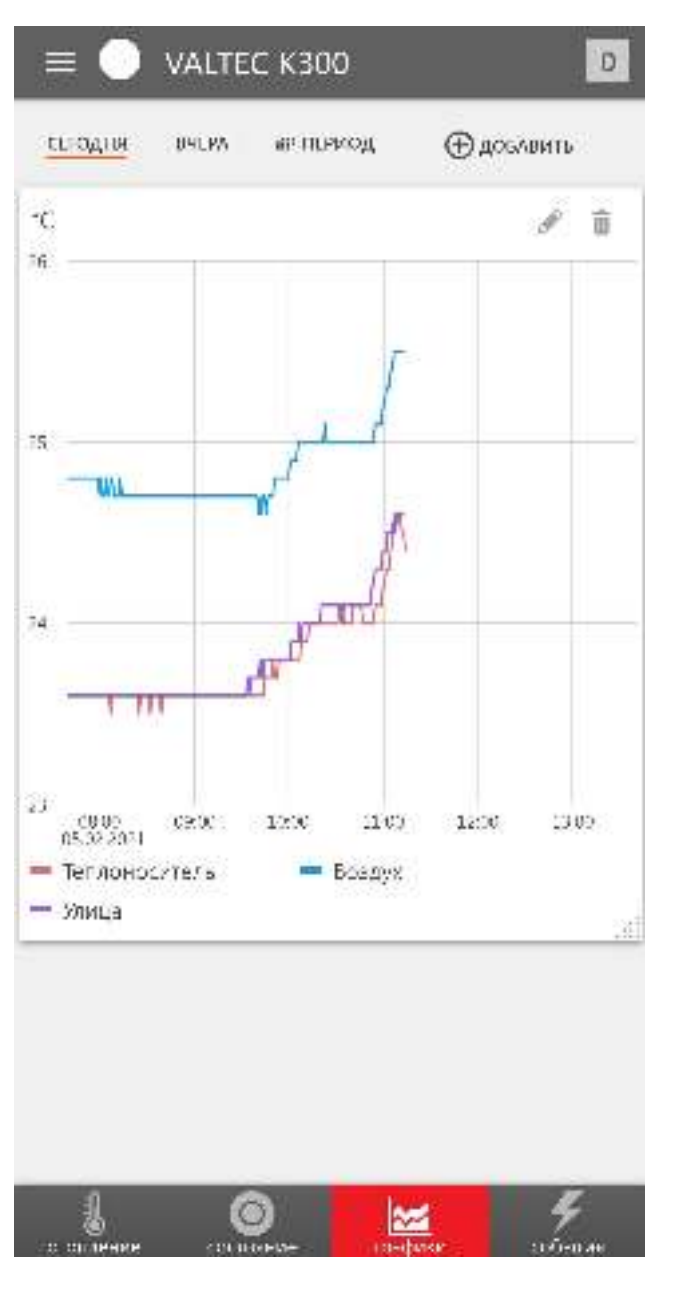

На вкладке «Графики» представлена возможность графического отображения изменения температур за выбранный временной период. Доступна возможность масштабирования экрана.

 - кнопка редактирования графиков: добавление / удаление текущих, целевых температур;<br>П - кнопка улалени

- кнопка удаления выбранного набора графиков.

*10.3.5*. Вкладка «События».

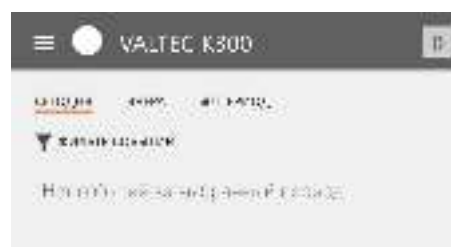

Вкладка «События» содержит информацию о возникновении внештатных ситуаций - потерях связи с температурными датчиками. События по аналогии со вкладкой «Графики» можно отсортировывать за выбранный временной период.

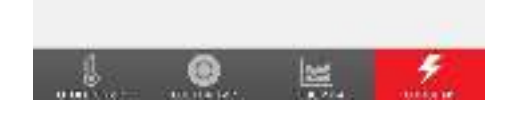

*10.3.6.* Обозначения элементов панели состояния контроллера.

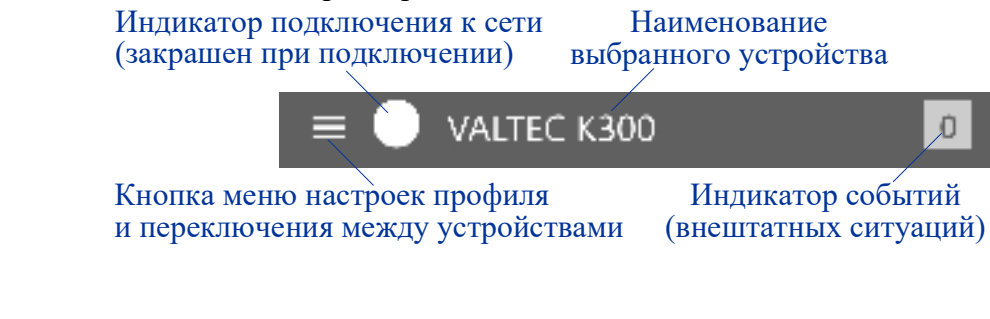

#### *10.4 Web-интерфейс Valtec «Heat Comfort»*

Web-интерфейс содержит в себе полностью аналогичный приложению Valtec «Heat Comfort» функционал, содержание и наполнение вкладок и панелей. Доступ к интерфейсу осуществляется через браузер по ссылке: www.heatcomfort.valtec.ru/.

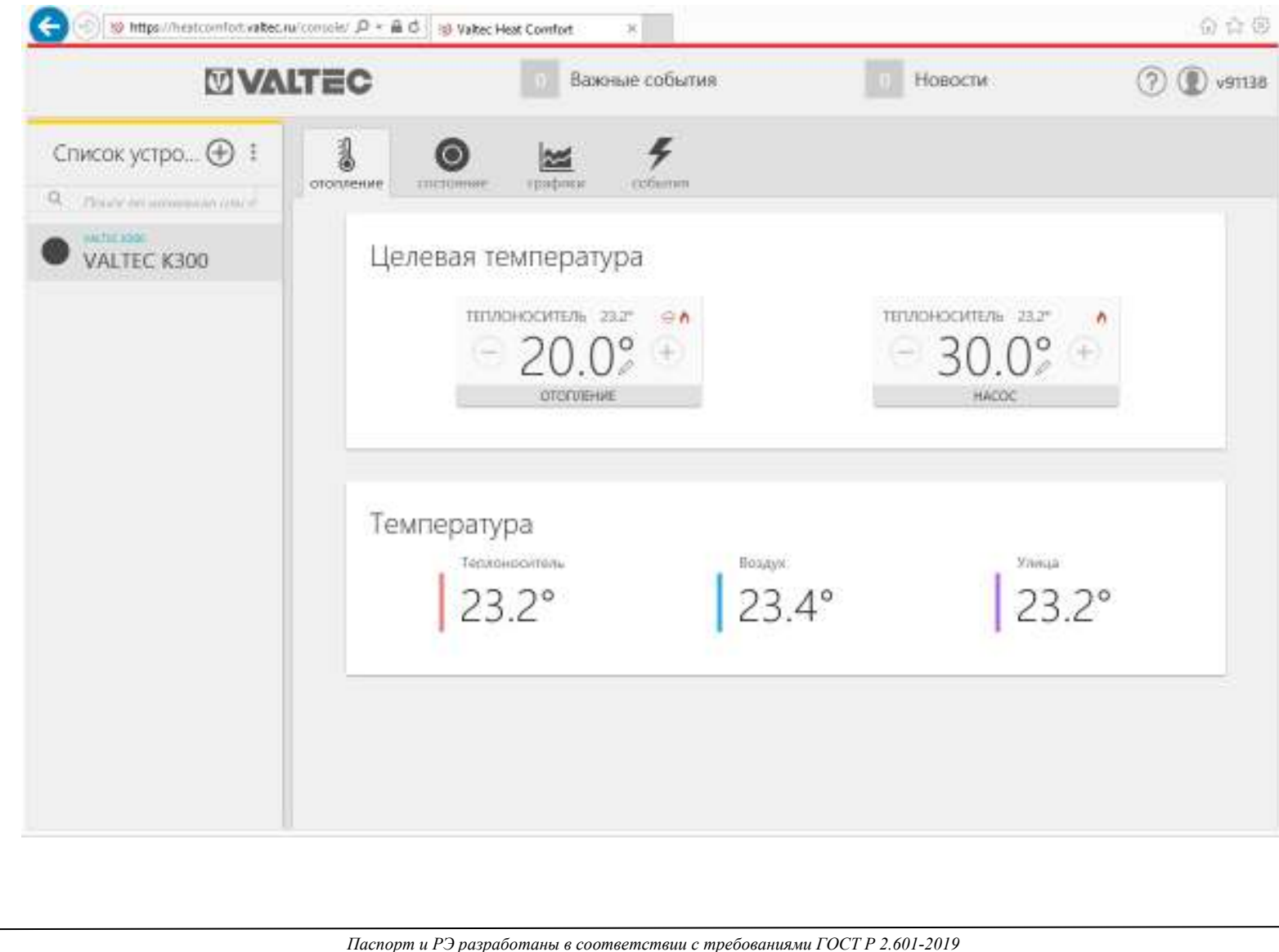

#### *11. Комплект поставки*

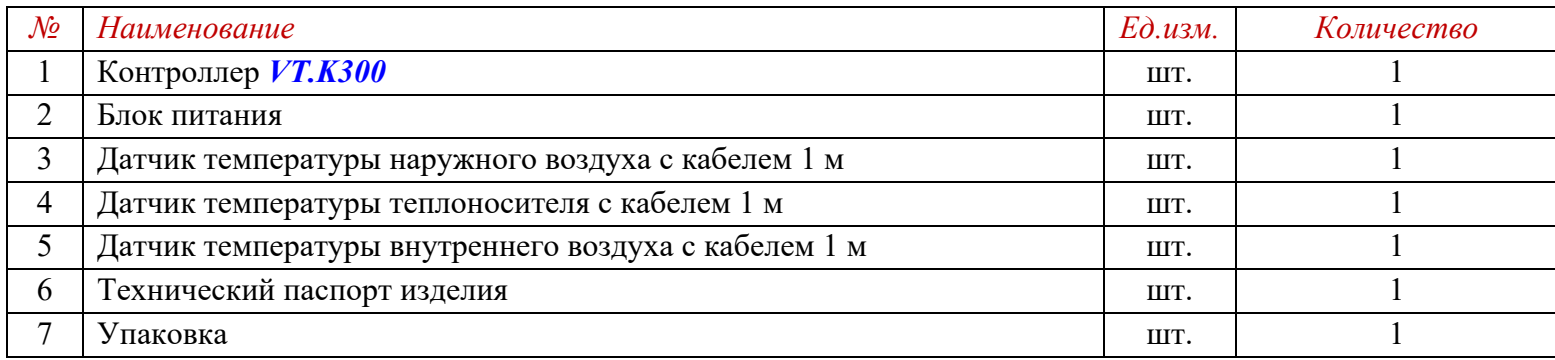

#### *12. Указания по эксплуатации и техническому обслуживанию*

- *12.1.* Контроллер должен эксплуатироваться при параметрах, изложенных в технических характеристиках.
- *12.2.* Через 30 дней после пуска контроллера в эксплуатацию подтяните винты клемм во избежание подгорания клеммной колодки.
- *12.3.* Не допускайте грубых механических воздействий на корпус изделия, а также контакта с кислотами, щелочами, растворителями.
- *12.4.* Содержите контроллер в чистоте, не допускайте попадания загрязнений, жидкостей, насекомых внутрь изделия.

#### *13. Условия хранения и транспортировки*

*13.1*. В соответствии с ГОСТ 19433-88 изделия не относятся к категории опасных грузов, что допускает их перевозку любым видом транспорта в соответствии с правилами перевозки грузов, действующими на данном виде транспорта.

- *13.2*. Изделия должны храниться в упаковке предприятия изготовителя по условиям хранения 3 по таблице 13 ГОСТ 15150-69.
- *13.3*. Транспортировка изделий должна осуществляться в соответствии с условиями 5 по таблице 13 ГОСТ 15150-69.

#### *14. Консервация*

*14.1.* Консервация изделий производится в закрытом вентилируемом помещении при температуре окружающего воздуха от 15 до 35°С и относительной влажности до 60% при отсутствии в окружающей среде агрессивных примесей.

- *14.2.* Консервация изделия производится в соответствии с требованиями ГОСТ 9.014-78.
- *14.3.* Срок защиты без переконсервации 3 года.
- *14.4.* По конструктивному признаку изделие относится к группе исполнения В4 по ГОСТ Р 52931-2008.

#### *15. Утилизация*

*15.1*.Утилизация изделия (переплавка, захоронение, перепродажа) производится в порядке, установленном Законами РФ от 04 мая 1999 г. № 96-Ф3 «Об охране атмосферного воздуха» (с изменениями и дополнениями), от 24 июня 1998 г. № 89-ФЗ (с изменениями и дополнениями) «Об отходах производства и потребления», от 10 января 2002 № 7-ФЗ «Об охране окружающей среды» (с изменениями и дополнениями), а также другими российскими и региональными нормами, актами, правилами, распоряжениями и пр., принятыми во исполнение указанных законов.

#### *16. Гарантийные обязательства*

*16.1.* Изготовитель гарантирует соответствие изделия требованиям безопасности, при условии соблюдения потребителем правил

применения, транспортировки, хранения, монтажа и эксплуатации.

*16.2.* Гарантия распространяется на все дефекты, возникшие по вине завода-изготовителя.

- *16.3.* Гарантия не распространяется на дефекты, возникшие в случаях:
- нарушения паспортных режимов хранения, монтажа, испытания, эксплуатации и обслуживания изделия;
- ненадлежащей транспортировки и погрузо-разгрузочных работ;
- наличия следов воздействия веществ, агрессивных к материалам изделия;
- наличия повреждений, вызванных пожаром, стихией, форс мажорными обстоятельствами;
- повреждений, вызванных неправильными действиями потребителя;
- наличия следов постороннего вмешательства в конструкцию изделия.

*16.4.* Производитель оставляет за собой право внесения изменений в конструкцию, улучшающие качество изделия при сохранении основных эксплуатационных характеристик.

#### *17. Условия гарантийного обслуживания*

*17.1*. Претензии к качеству *изделия* могут быть предъявлены в течение гарантийного срока.

*17.2.* Неисправные изделия в течение гарантийного срока ремонтируются или обмениваются на новые бесплатно. Потребитель также имеет право на возврат уплаченных за некачественное изделие денежных средств или на соразмерное уменьшение его цены. В случае замены, замененное изделие или его части, полученные в результате ремонта, переходят в собственность сервисного центра.

*17.3*. Решение о возмещении затрат Потребителю, связанных с демонтажом, монтажом и транспортировкой неисправного изделия в период гарантийного срока принимается по результатам экспертного заключения, в том случае, если изделие признано ненадлежащего качества.

*17.4*. В случае, если результаты экспертизы покажут, что недостатки изделия возникли вследствие обстоятельств, за которые не отвечает изготовитель, затраты на экспертизу изделия оплачиваются Потребителем.

*17.5.* Изделия принимаются в гарантийный ремонт (а также при возврате) полностью укомплектованными.

## **ГАРАНТИЙНЫЙ ТАЛОН №\_\_\_\_\_**

*Наименование товара* 

## **УНИВЕРСАЛЬНЫЙ КОНТРОЛЛЕР ДЛЯ СМЕСИТЕЛЬНЫХ УЗЛОВ**

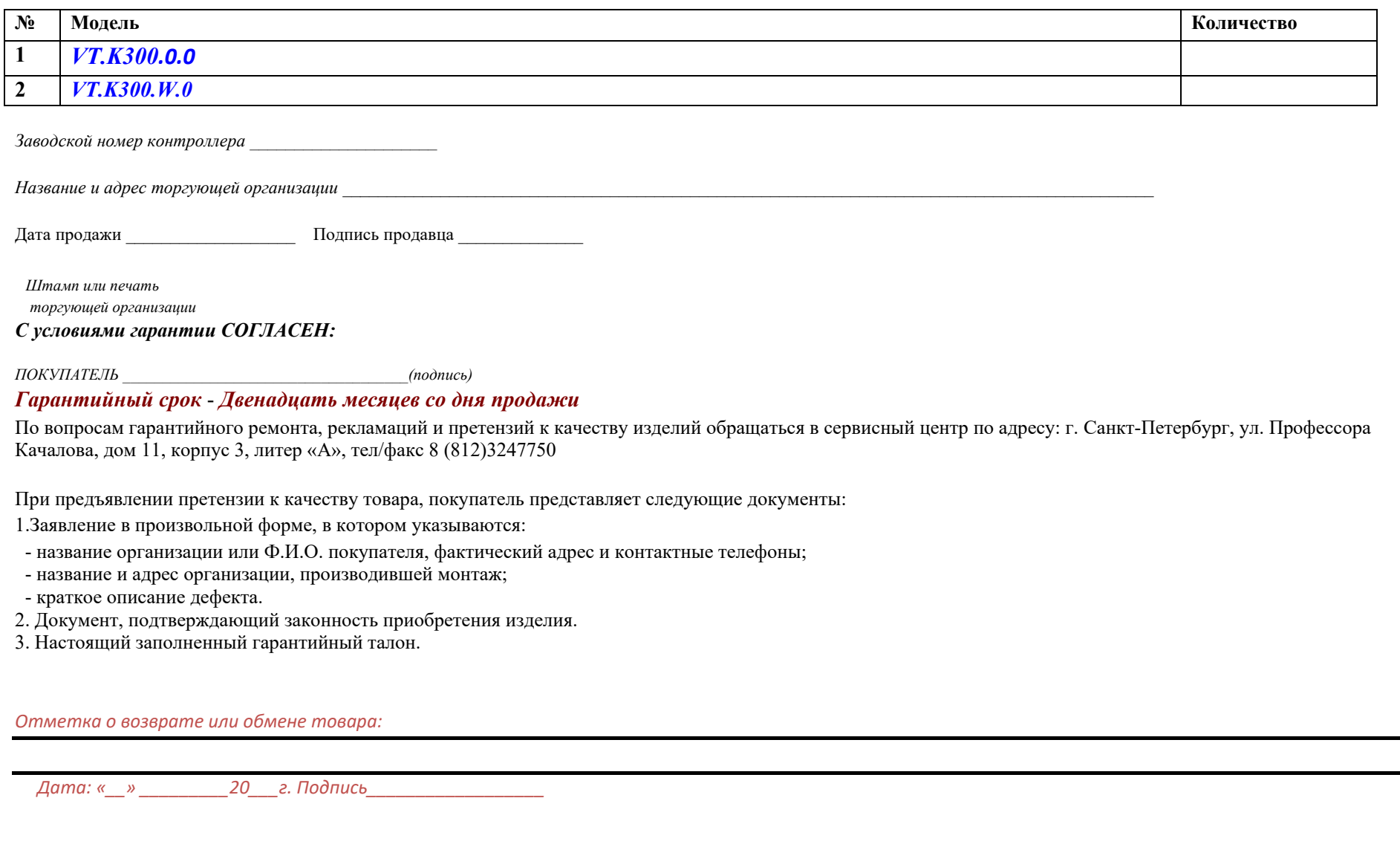